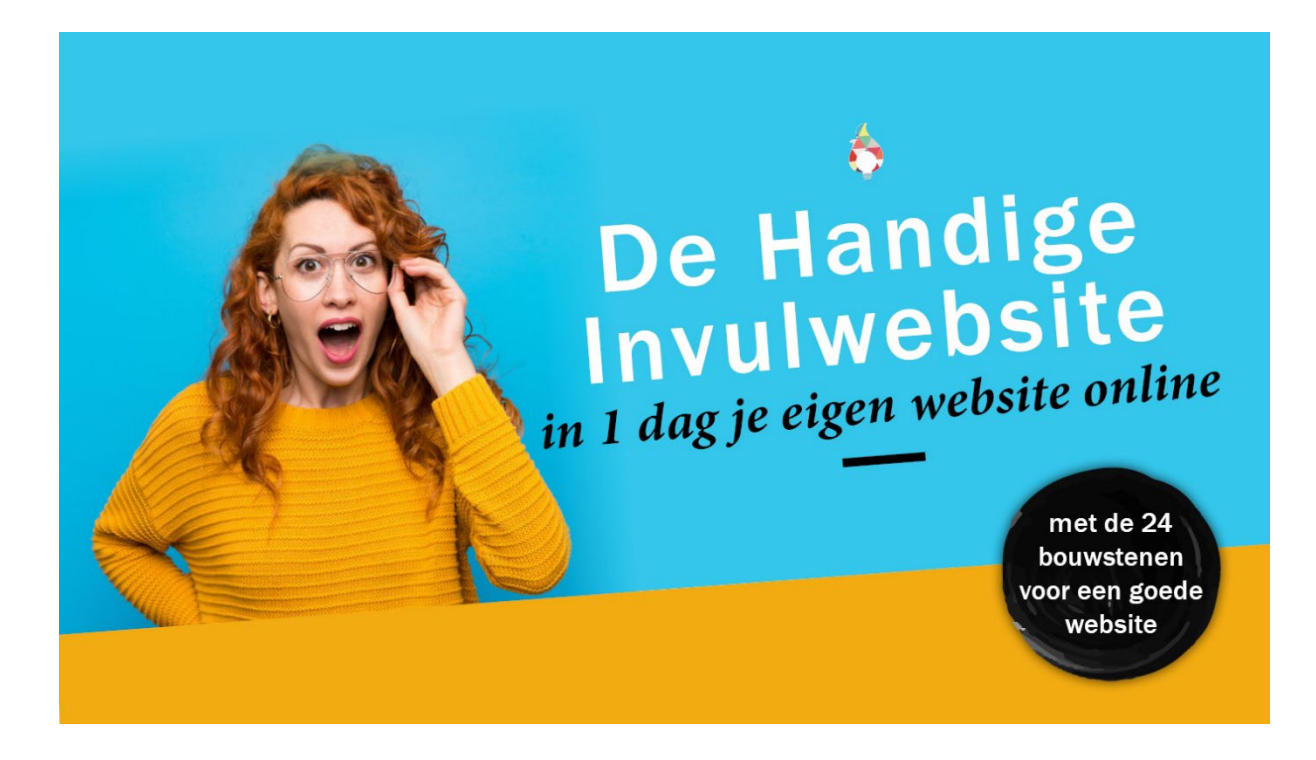

# **Waar moet je beginnen?**

# **De snelste route om de Invulwebsite te wijzigen**

## **Wijzig het logo**

Voeg je eigen logo toe aan de website. Dat doe je via Thema's > Customizer > Site-identiteit. Het is het mooist als het logo 300 x 100 pixels is. Zorg dus dat je logo deze afmeting heeft voordat je 'm upload.

#### **Wijzig de bedrijfsgegevens onderin**

Dat doe je via Thema's > Customizer > Widgets > Footer Widgets 2.

# **Wijzig de 'bekende logo's' onderin**

Je wijzigt of verwijderd ze via Thema's > Customizer > Widgets > Footer Widgets 1. Zorg dat de bekende logo's in één afbeelding zijn geplakt voordat je 'm upload. Deze afbeelding is nu 240 x 60 pixels. Dat kun je aanhouden als basis. Deze afmeting is geen must.

#### **Wijzig de teksten, knoppen en a�eeldingen op de diverse pagina's**

Je doet dit via Pagina's > [�tel van je pagina] > [klik rechtsboven in de blokjes op 'bewerken']. Dit verschijnt in beeld als je er met je muis boven hangt.

# **Voeg extra tekstblokken, a�eeldingen, knoppen of andere onderdelen toe**

Wordpress noemt dit Widgets. Klik in en pagina op Widget toevoegen. Maak je keuze en experimenteer. De keuze is reuze.

# **Zet tekstblokken, a�eeldingen, knoppen of andere onderdelen op een andere plek**

Je kunt de Widgets makkelijk naar een andere plek op de pagina slepen. Probeer maar eens.

## **Verwijder onderdelen/Widgets die je niet gebruikt**

Alles ingevuld? Dan blijven er vast en zeker onderdelen over die je wilt verwijderen. Verwijder deze onderdelen/blokken via Pagina's > [�tel van je pagina] > [klik rechtsboven in de blokjes op 'verwijderen']

## **De-publiceer de pagina's die je (nog) niet nodig hebt**

Pagina's die je niet gebruikt, bijvoorbeeld webshop, moet je even de-publiceren, want anders verschijnen ze toch in Google.

Dat doe je via Pagina's > [�tel van je pagina] > [kijk in het blokje rechts ('*publiceren*') onder Status] > Concept.

## **Wil je een nieuwe pagina aanmaken?**

Dan werkt het veel sneller om bestaande pagina's te kopiëren en te wijzigen! Dat doe je zo: Pagina's > [ga met je muis boven de [titel van de pagina] hangen] > Dupliceer pagina > [wijzig naar wens].

## **Wijzig de tekst in het tabblad van elke pagina**

Je doet dit via Pagina's > [titel van je pagina] > [scroll naar onderen]. Daar vind je de module *Yoast*. Vul de SEO-titel in. Deze teksten verschijnt in het tabblad.

## **Zorg voor een Google-vriendelijke website (SEO)**

Je doet dit via Pagina's > [titel van je pagina] > [scroll naar onderen]. Daar vind je de module *Yoast*. Vul de SEO-�tel, slug en metabeschrijving in. Deze teksten verschijnen straks in Google. Voeg bij voorkeur ook een afbeelding toe per pagina. Dat doe je rechts in het blok Uitgelichte afbeelding.

#### **Wijzig het uiterlijk van de website (de** *template***)**

Wil je andere huisstijlkleuren of lettertypes? Kijk dan onder Thema's > Customizer > Globale instellingen. Daar kun je experimenteren.

#### **Wijzig, verwijder of voeg knoppen bovenin toe**

Kijk dan onder Weergave > Menu's. Hier voeg je ook links naar nieuwe Pagina's toe.

#### **Verwijder alle a�eeldingen die je niet gebruikt**

Je doet dit via Media > Bulkselectie > [selecteer de afbeeldingen die je niet gebruikt] > Permanent verwijderen.

# **Simpele schrij�ips voor professionele teksten.**

# **Zodat je de aandacht van je bezoekers vasthoudt**

 **Kies voor de meest eenvoudige zinsbouw/woordvolgorde.**  Eerst onderwerp, dan werkwoord, dan de rest.

#### Een voorbeeld.

Schrijf niet: 'Elk jaar komen de zwaluwen na een lange tocht vanuit Afrika weer terug op hun vertrouwde plek.'

Maar: 'Onze zwaluwen komen elk jaar weer terug op hun vertrouwde plek na een lange tocht vanuit Afrika.'

#### $\checkmark$  Formuleer actief in plaats van passief. Een voorbeeld van passieve vorm: 'Als er onregelma�gheden worden geconstateerd, wordt er direct actie ondernomen.'

De actieve vorm leest fijner en overtuigt meer: 'We ondernemen direct actie bij onregelmatigheden'.

Je spoort de passieve vorm op door je teksten te scannen op signaalwoorden: *wordt, worden, door*. Schrap ze en *tadaa*, de actieve vorm blijft over.

## **Schrijf korte zinnen waar mogelijk.**

Zodat lezers blijven doorlezen. Vraag jezelf af: *Kan het korter?*

Een voorbeeld van een onnodig lange zin: 'Wij zijn Piet en Miet en wij hebben al�jd gewerkt met en gezorgd voor dieren.'

Korter en overtuigender is: 'Wij zijn Piet en Miet. We hebben al�jd voor dieren gezorgd.'

# **Check je hoofdletergebruik.**

Dus niet de ene keer hoofdletters en de andere keer kleine letters. Effe checkuh.